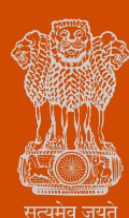

Government of Gujarat

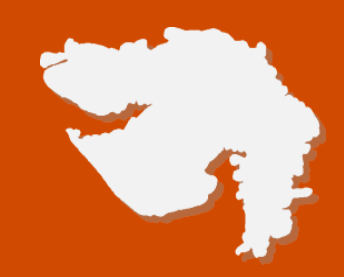

# *Registration of Boilers Manufactures under The Boilers Act, 1923*

 **Process Flow, Fee Details and Timelines**

*Government of Gujarat* 

*Ease of Doing Business* 

### **Application Name:**

Registration of Boilers Manufactures under The Boilers Act, 1923

#### **Process Flow**:

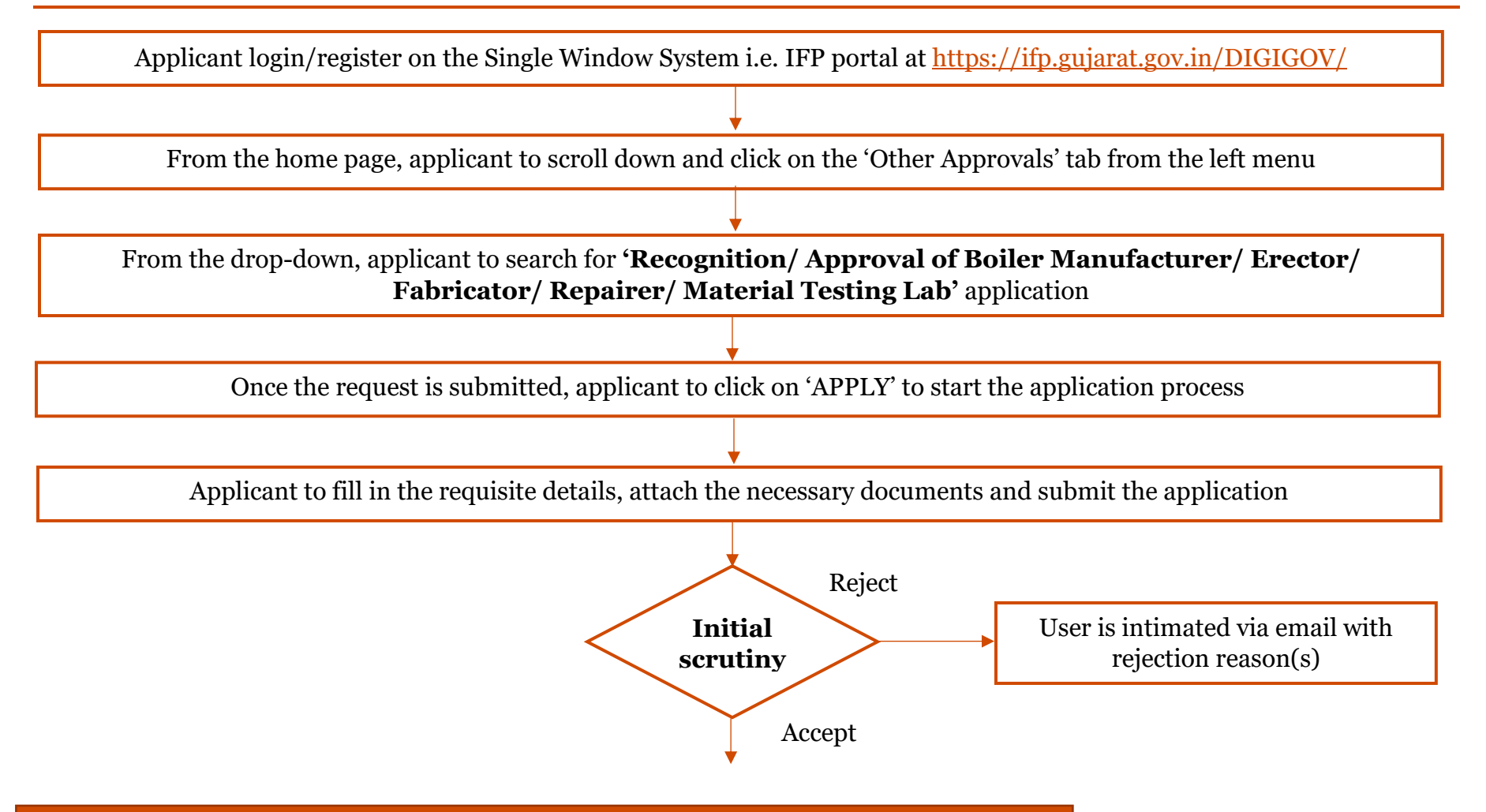

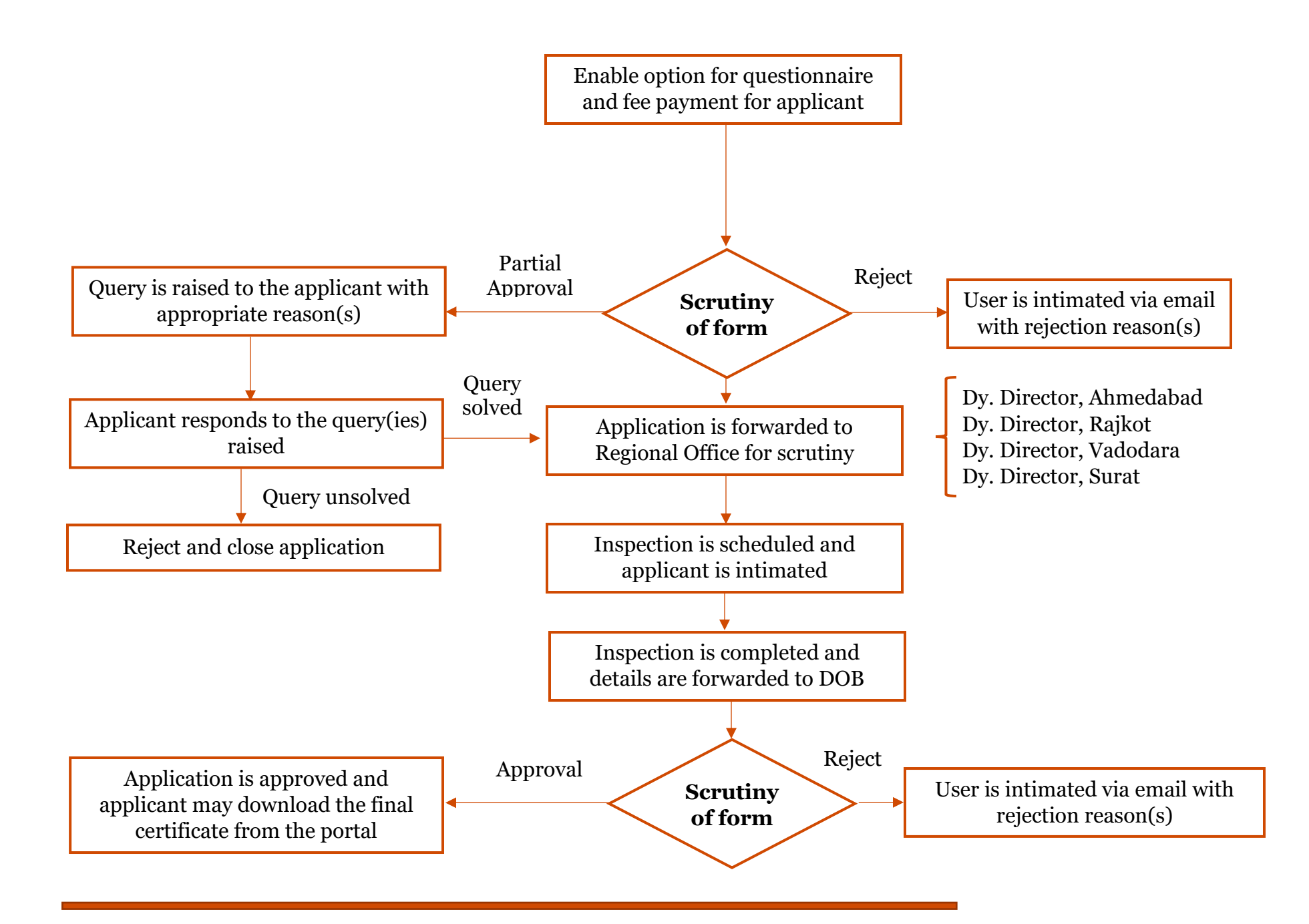

## **E Payment Note:**

- 1. Allow pop-ups from the browser for<https://ifp.gujarat.gov.in/DIGIGOV/> for payment process.
- 2. If the money is deducted from your account and on-screen payment status is shown as pending, then visit the payment history section and click on "Check Status" after 30 minutes. Please do not initiate second payment transaction without checking the status of the first transaction.

### **To allow pop-ups:**

- 1. To allow pop-up in Google Chrome, click the ellipsis icon (...) in the upper right corner of your web browser, and then click on Settings. In the Advanced settings section, click on view advanced settings. In the Block pop-ups section, change the switch to Off. Popups will now be allowed.
- 2. To allow pop-up in Internet Explorer, select the Tools button, and then select Internet option. On the Privacy tab, under Pop-up Blocker, select or clear the Turn on Pop-up Blocker check box, and then click on OK.

### **Checklist:**

- Manpower details
- Workshop Production Facilities
- Products Range
- Work Experience
- Company Introduction
- Old Certificate Copy

#### **Fee Details:**

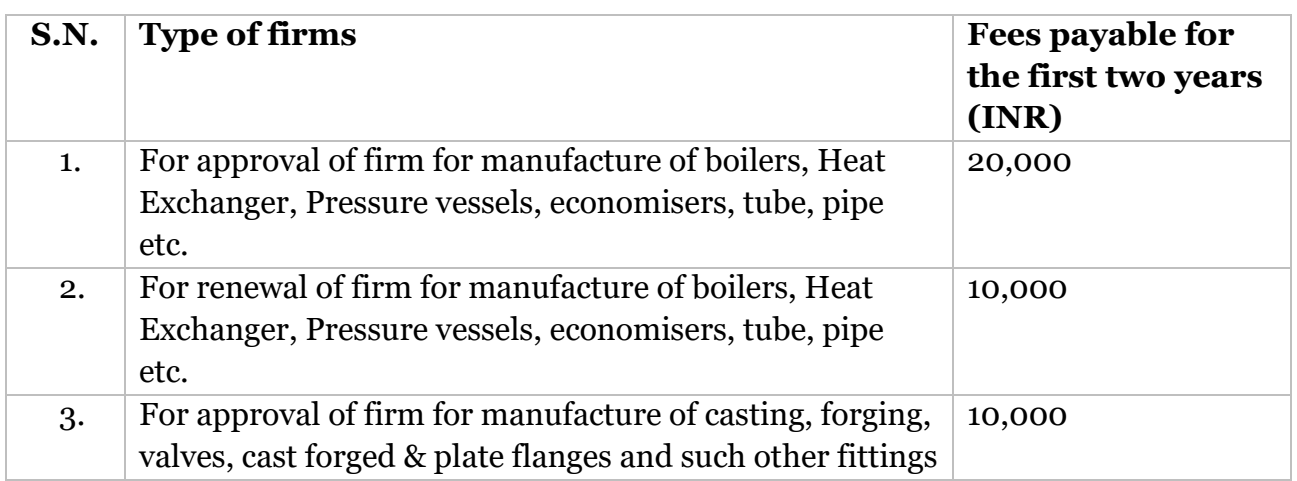

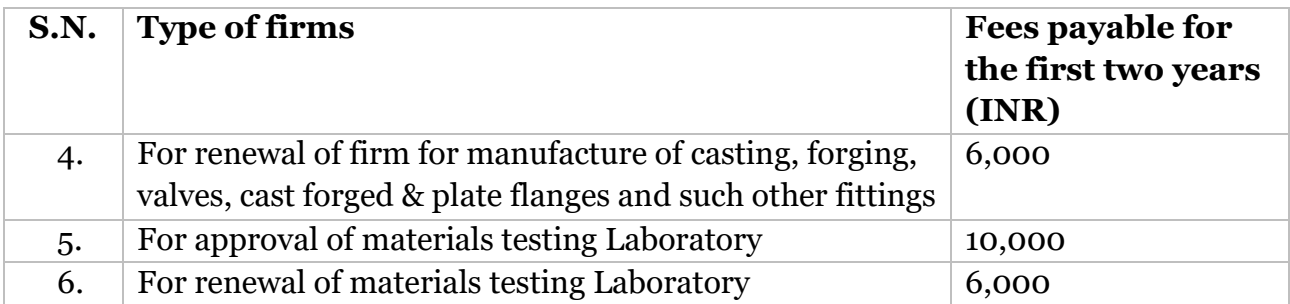

# **Timeline:**

The timeline required for completing the process is 30 (thirty) working days (excluding the time taken by the applicant for providing necessary inputs, whenever asked for).

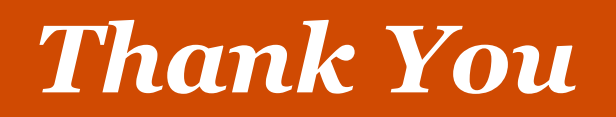